## **Nutzung mit BlueSpot-App und BlueStack micro+**

Stand: 2024/04/30 21:43

Autor: Kim Hübel - DG9VH, dg9vh@darc.de

dmr:dvmega:nutzung\_mit\_bluespot-app\_und\_bluestack\_micro https://wiki.dg9vh.de/dmr:dvmega:nutzung\_mit\_bluespot-app\_und\_bluestack\_micro?rev=1458722270

### **Inhaltsverzeichnis**

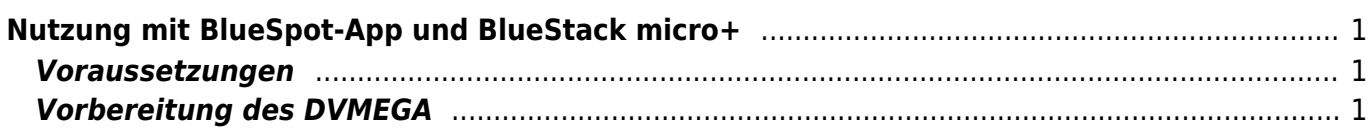

dmr:dvmega:nutzung\_mit\_bluespot-app\_und\_bluestack\_micro https://wiki.dg9vh.de/dmr:dvmega:nutzung\_mit\_bluespot-app\_und\_bluestack\_micro?rev=1458722270

# <span id="page-4-0"></span>**Nutzung mit BlueSpot-App und BlueStack micro+**

#### <span id="page-4-1"></span>**Voraussetzungen**

Zur Nutzung des DVMEGA mit der BlueSpot-App und BlueStack micro+ benötigt man

- **ein [DVMEGA RPI RADIO Modul](http://www.dvmega.auria.nl/RPI_radio.html)**
- ein [BlueStack micro+](http://www.combitronics.nl/index.php?route=product/product&product_id=61)
- Ein Android Handy oder Tablet mit Internet-Zugang per WLAN, Mobilfunk oder ähnlich
- die [BlueSpot-App](http://www.pa7lim.nl/bluespot/) von PA7LIM

### <span id="page-4-2"></span>**Vorbereitung des DVMEGA**

Bevor das DVMEGA Modul zusammen mit der blue Spot App für DMR benutzt werden kann, ist zunächst ein Firmware-Update vorzunehmen. Hierzu montiert man das Modul auf das BlueStack Modul, rastet den auf dem BlueStack Modul befindlichen Schalter ein, schließt beides per USB an einen PC an und führt die xloader Software aus um das Firmware Update einzuspielen.

Hierbei ist wichtig als Typ des Gerätes uno auszuwählen.

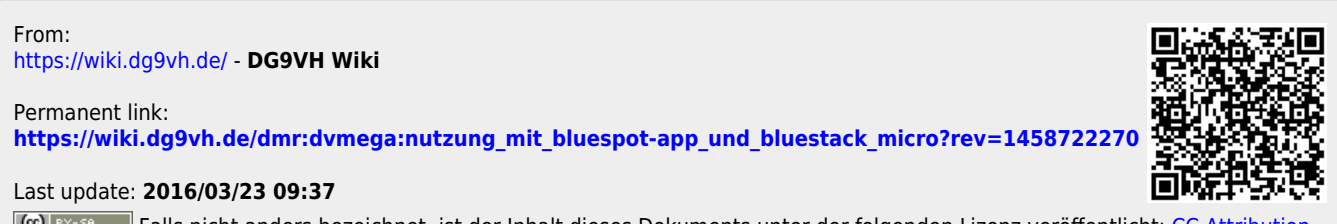

**EGU EY-SANGE FALLS NICHT Anders bezeichnet, ist der Inhalt dieses Dokuments unter der folgenden Lizenz veröffentlicht: CC Attribution** [Share Alike 4.0 International](http://creativecommons.org/licenses/by-sa/4.0/)